Guide de Connexion au G.R.R. (Gestion de Réservation de Ressources)

 Se connecter à l'adresse suivante : <https://w3.ac-rouen.fr/grr/0760082B>

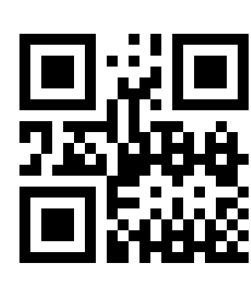

## Gestion et Réservation de Ressources du Lycée Jean Rostand Lycée Rostand - Offranville

En raison du caractère personnel du contenu, ce site est soumis à des restrictions utilisateurs. Pour accéder aux outils de réservation, identifiez-vous :

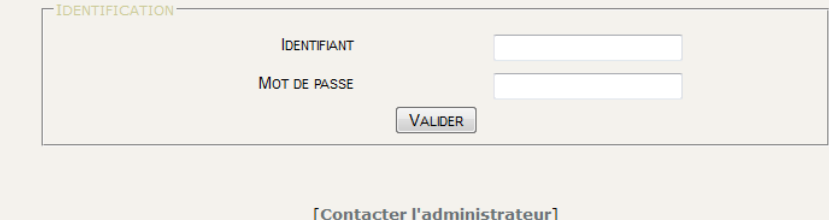

GRR (Gestion et Réservation de Ressources) - Version GRR 1.9.7e<br>GRR est une application PHP/MySql sous licence GPL, adaptée de MRBS.

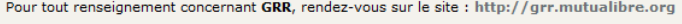

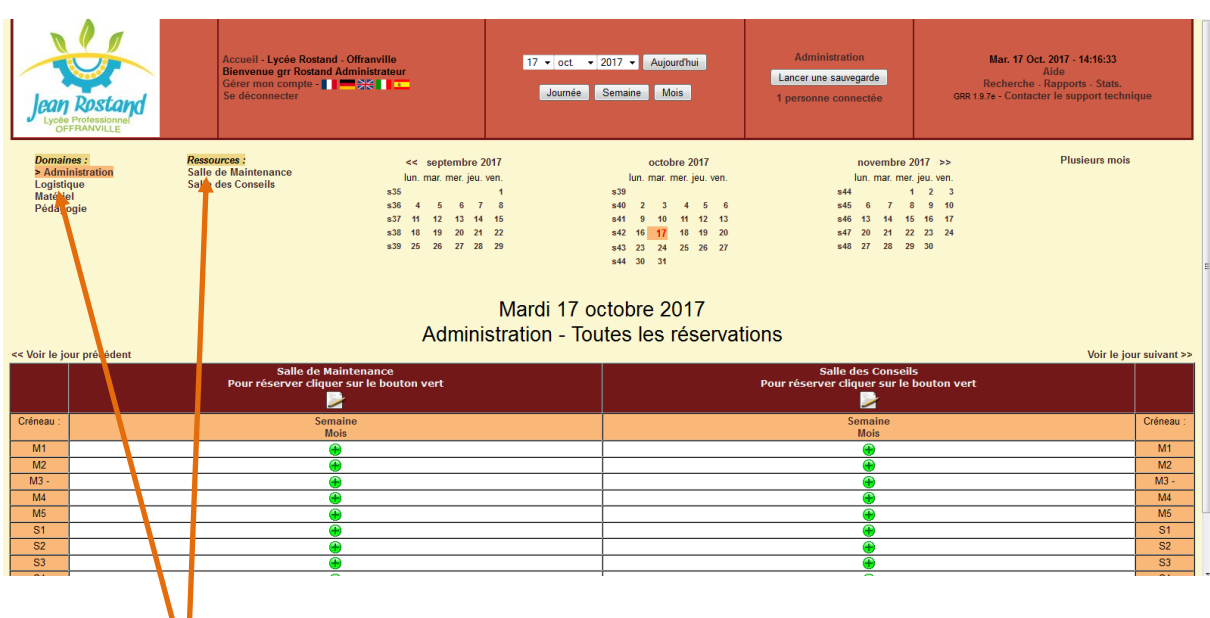

Choisir ensuite votre domaine puis votre ressource

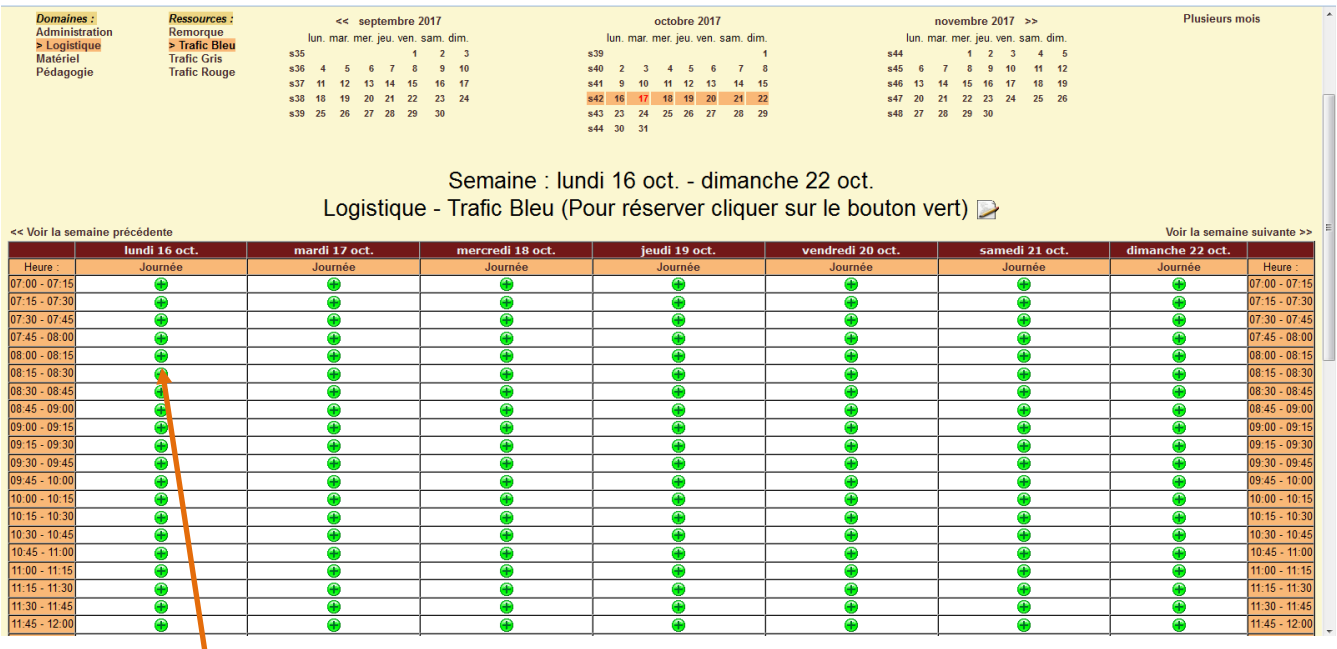

 Cliquez sur le bouton + vert qui correspond au début du créneau de la réservation

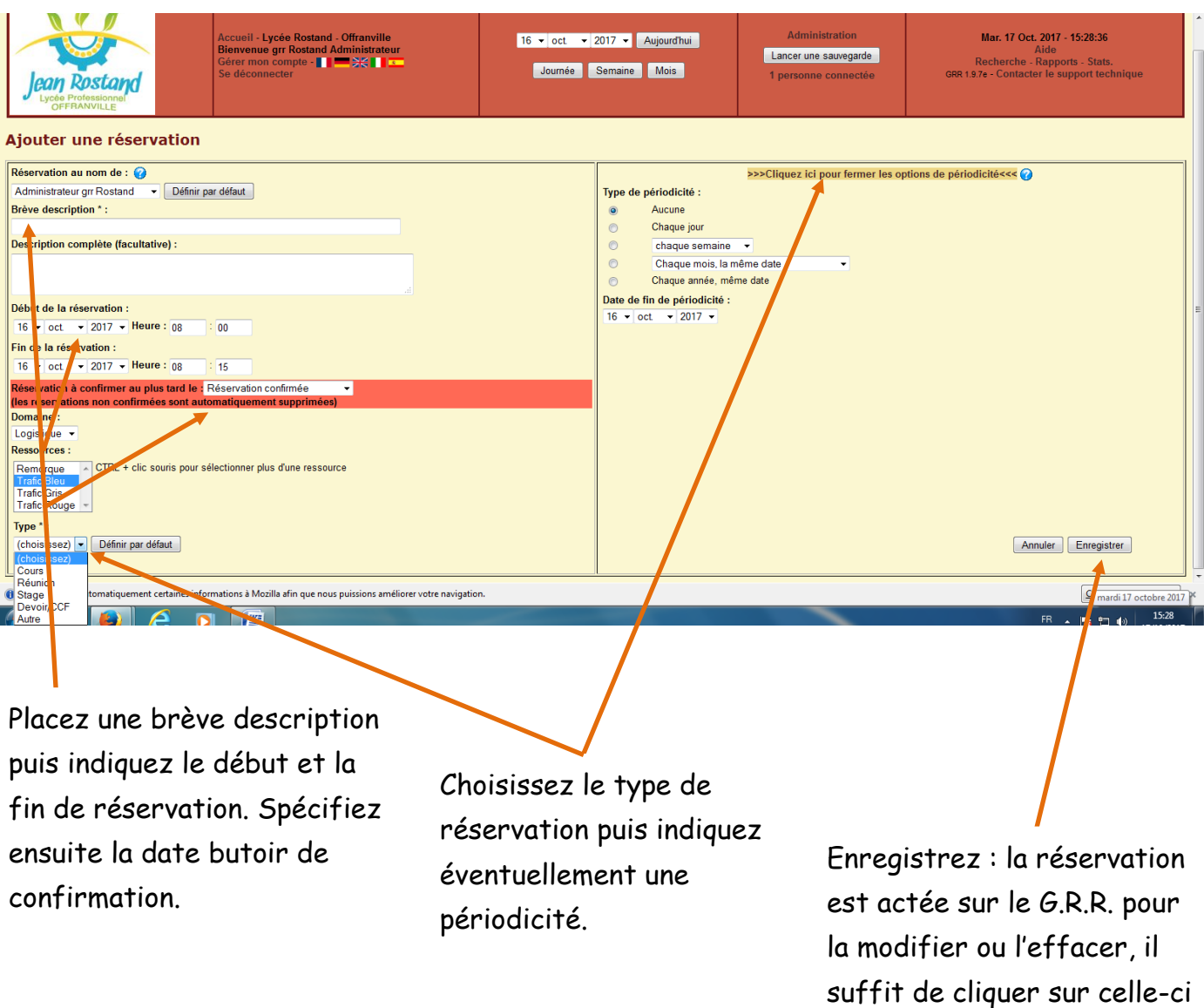

dans le calendrier.